## Requirements: Commission Plans

- Terms
- Commission Plans
  - · Commission Plans (Landing Page)
  - · General Requirements
  - Plan Details
  - Plan Settings
  - · Closing Fees
  - · Closing Fees (Modal)
  - Edit Fees (Modal)
  - Plan Tiers
  - Add or Remove Agents (Modal)

#### **Terms**

- Transaction Gross Commission
  - Total dollar amount available for distribution on a transaction.
- Transaction Net Commission
  - Total dollar amount available for distribution on a transaction, after "off the top" fees.
- Brokerage Gross Commission
  - Total dollar amount available to brokerage, after commission split, before fees.
- Brokerage Net Commission
  - Total dollar amount available to brokerage, after commission split, after fees.
- Agent Gross Commission
  - Total dollar amount available to agent, after commission split, before fees.
- Agent Net Commission
  - Total dollar amount available to agent, after commission split, after fees.
- Closing Fees
  - Fees that apply to all transactions closed using the current commission plan.
- Additional Closing Fees
  - · Fees that apply to all transactions closed using the current commission plan within a specific tier.
- Agent Roll
  - The "rolling" value which determines an agent's current tier for capped commission plans.

#### **Commission Plans**

The prototype can be viewed here (hovering over the yellow "sticky note" icon on each page will display annotations): https://projects.invisionapp.com/share/YWWVX694HER#/screens/413793690

#### Commission Plans (Landing Page)

- Prototype: https://projects.invisionapp.com/share/YWWVX694HER#/screens/413793695
- · password: "springfield"

| ID User ACs<br>Story | Visual Reference |
|----------------------|------------------|
|----------------------|------------------|

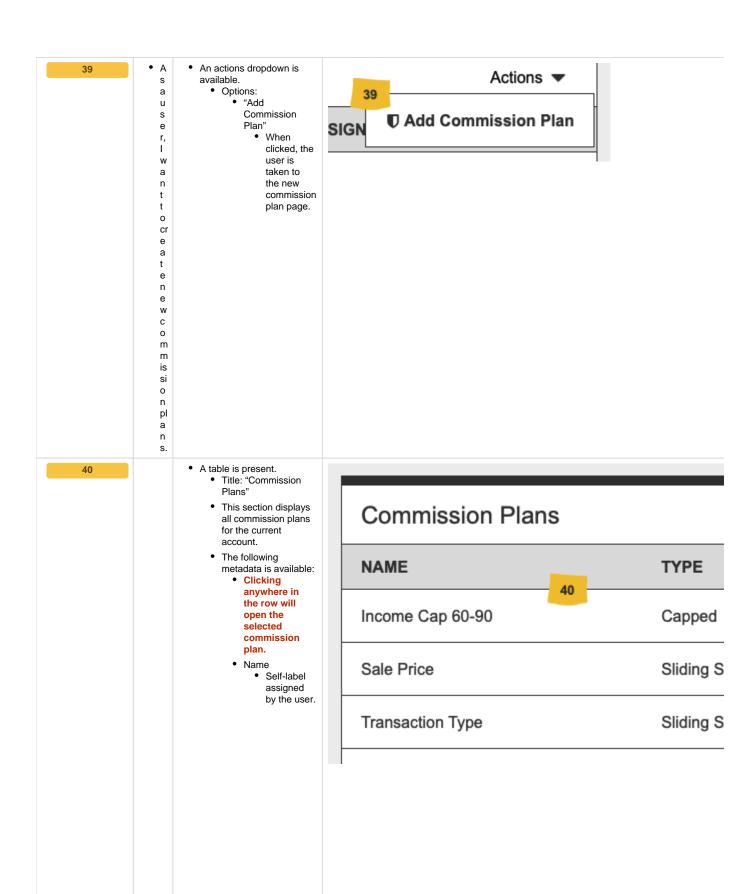

| ◆ A sauser, I want toseeal mycommissionspansonasingepage, sothat I caneditor deetethem. | • Type  • The type of commission plan.  • Option s:  • "  C a a p p e d'  • "  S li di n g S c a al e'  • "  • Based On  • The criteria for the commission plan.  • Option s:  • "  A g e e n t l l n c c o m m e e'  (c a p p p e d d pl a n n s o o nll y) |
|-----------------------------------------------------------------------------------------|----------------------------------------------------------------------------------------------------|
| t<br>h<br>e                                                                             |                                                                                                    |

|  |   |   | • "                              |
|--|---|---|----------------------------------|
|  |   |   | C<br>lo                          |
|  |   |   | s<br>e<br>d<br>T<br>r            |
|  |   |   | d<br>T                           |
|  |   |   | а                                |
|  |   |   | n                                |
|  |   |   | s<br>a<br>ct<br>io               |
|  |   |   | io                               |
|  |   |   | n<br>s"<br><i>(c</i>             |
|  |   |   | a                                |
|  |   |   | a<br>p<br>p<br>e<br>d<br>pl<br>a |
|  |   |   | e<br>d                           |
|  |   |   | pl<br>a                          |
|  |   |   | n                                |
|  |   |   | s<br>o<br>nl                     |
|  |   |   | y)<br>• "                        |
|  |   |   | S                                |
|  |   |   | al<br>e                          |
|  |   |   | e<br>s<br>V<br>ol                |
|  |   |   | u                                |
|  |   |   | m<br>e<br>"                      |
|  |   |   | "<br>(C                          |
|  |   |   | a<br>p                           |
|  |   |   | a<br>p<br>p<br>e<br>d            |
|  |   |   | d<br>pl                          |
|  |   |   | a<br>n                           |
|  |   |   | s<br>o                           |
|  |   |   | nl                               |
|  |   |   | y)<br>• "                        |
|  |   |   | S<br>al                          |
|  |   |   | e<br>P                           |
|  |   |   | ri<br>C                          |
|  |   |   | e<br>"                           |
|  |   |   | (s<br>Ii                         |
|  |   |   | di<br>n                          |
|  |   |   | g                                |
|  |   |   | g<br>s<br>c<br>al                |
|  |   |   | е                                |
|  |   |   | pl<br>a                          |
|  |   |   | n<br>s                           |
|  |   |   | s<br>o<br>nl                     |
|  |   |   | у)                               |
|  | I | 1 |                                  |

T r a n s a ct io n T y p e " (s li di n g s c al e pl a n s o nl y) " (s li di n g s c al e pl a n s o nl y)

- Paid From
   The portion of gross commission being charged for the current fee.
  - Options:

| n t ( a ft e r s pl it c al c ul a ti o n .) |
|----------------------------------------------|
| t<br>(<br>a                                  |

|  | Broker age Comm ission  I. e  T a k e n o u t o f t h e b r o k                        |
|--|----------------------------------------------------------------------------------------|
|  | age Comm ission  I.e  E.  T  a  k  e  n  o  u  t  o  f  t  h  e  b  r  o  k            |
|  | ission • I. e . T a k e n o u t o f t h e b r o k                                      |
|  | ission • I. e . T a k e n o u t o f t h e b r o k                                      |
|  | T<br>ak<br>e<br>n<br>o<br>u<br>t<br>o<br>f<br>t<br>h<br>e<br>b<br>r<br>o<br>k          |
|  | T<br>a<br>k<br>e<br>n<br>o<br>u<br>t<br>o<br>f<br>t<br>h<br>e<br>b<br>r<br>o<br>k      |
|  | T<br>a<br>k<br>e<br>n<br>o<br>u<br>t<br>o<br>o<br>f<br>t<br>h<br>e<br>b<br>r<br>o<br>k |
|  | a<br>k<br>e<br>n<br>o<br>u<br>t<br>o<br>f<br>t<br>h<br>e<br>b<br>r<br>o<br>k           |
|  | a<br>k<br>e<br>n<br>o<br>u<br>t<br>o<br>f<br>t<br>h<br>e<br>b<br>r<br>o<br>k           |
|  | e<br>n<br>o<br>u<br>t<br>o<br>f<br>t<br>h<br>e<br>b<br>r<br>o                          |
|  | n<br>o<br>u<br>t<br>o<br>f<br>t<br>h<br>e<br>b<br>r<br>o<br>k                          |
|  | o<br>u<br>t<br>o<br>f<br>t<br>h<br>e<br>b<br>r<br>o<br>k                               |
|  | u<br>t<br>o<br>f<br>t<br>h<br>e<br>b<br>r<br>o                                         |
|  | t<br>o<br>f<br>t<br>h<br>e<br>b<br>r<br>o<br>k                                         |
|  | o<br>f<br>t<br>h<br>e<br>b<br>r<br>o<br>k                                              |
|  | t<br>h<br>e<br>b<br>r<br>o<br>k                                                        |
|  | t<br>h<br>e<br>b<br>r<br>o<br>k                                                        |
|  | h<br>e<br>b<br>r<br>o<br>k                                                             |
|  | e<br>b<br>r<br>o<br>k                                                                  |
|  | r<br>o<br>k                                                                            |
|  | r<br>o<br>k                                                                            |
|  | o<br>k                                                                                 |
|  | k                                                                                      |
|  | k                                                                                      |
|  |                                                                                        |
|  | e<br>r                                                                                 |
|  | r                                                                                      |
|  | а                                                                                      |
|  | g                                                                                      |
|  | e'                                                                                     |
|  | S                                                                                      |
|  | a<br>g<br>e'<br>s<br>g<br>r                                                            |
|  |                                                                                        |
|  | 0                                                                                      |
|  | S                                                                                      |
|  | s                                                                                      |
|  | s<br>s<br>c                                                                            |
|  | 0                                                                                      |
|  | m                                                                                      |
|  | m                                                                                      |
|  | is                                                                                     |
|  | is<br>si                                                                               |
|  | 0                                                                                      |
|  | n                                                                                      |
|  | a                                                                                      |
|  | a<br>m                                                                                 |
|  | · · · · · · · · · · · · · · · · · · ·                                                  |
|  | 0                                                                                      |
|  | u                                                                                      |
|  | n                                                                                      |
|  | t                                                                                      |
|  | t<br>(<br>a<br>ft                                                                      |
|  | а                                                                                      |
|  | ft                                                                                     |
|  | е                                                                                      |
|  | r                                                                                      |
|  | s                                                                                      |
|  | lq                                                                                     |
|  | it                                                                                     |
|  | C                                                                                      |
|  | al                                                                                     |
|  | a.                                                                                     |
|  | C                                                                                      |
|  | C<br>ul                                                                                |
|  | s<br>pl<br>it<br>c<br>al<br>c                                                          |
|  | c<br>ul<br>a<br>"                                                                      |
|  | c<br>ul<br>a<br>ti                                                                     |
|  | a<br>ti<br>o                                                                           |
|  | c<br>ul<br>a<br>ti<br>o<br>n<br>.)                                                     |

 A button group is available.
 Edit 41 • A s • Icon: "Pencil" а 41 u • When clicked, s the current е commission r, plan is opened Ĺ for editing. W • Delete · Icon: "Trash" n • When clicked, a t t delete warning 0 modal is shown. • See "#43". е di • When clicked, an t d the plan has а active agents, a n n error warning d modal is shown. d See "#42". el е t е С 0 m m is si 0 n рl а n s fr 0 m t h е С 0 m m is si 0 n рl а n la n di n g p а g e.

42

• A S а u s е r, 1 W n t t 0 b е n 0 tif ie d W h е tr 0 d el е t е а С 0 m

> is si 0 n рl а n t h а h а s а g е n ts С u rr е n tl У a s si g n e d.

- A new modal window is present.
  - Title: "Cannot Delete Plan"
  - Text: "The selected commission plan currently has agents assigned. Please remove all agents from this plan and try again."
- A button is present.Label: "Close Window"
  - When clicked, the modal window is closed.

# Cannot Delete Plan

The selected commissions plan currently has agents assigned. Please remove all agents from this plan and try again.

**Close Window** 

• A • A new modal window is s present. **Delete Commission Plan** а • Title: "Delete Commission Plan" u s Text: "Are you sure е you want to delete r, this commissions 1 plan? Once deleted, Are you sure you want to delete this W this plan and all related data will be commissions plan? Once deleted, this plan n lost." t and all related data will be lost. A link is present. • Text: "Nevermind, h keep this plan" е · When clicked, the s modal window is st closed. е Nevermind, keep this plan • A button is present. Delete Plan m • Label: "Delete Plan" · When clicked, the 0 selected plan is f deleted and the 0 modal window is rc closed. е m е 0 С 0 n fi m h е d el е ti o n 0 f а С 0 m m

#### **General Requirements**

- prototype: https://projects.invisionapp.com/share/YWWVX694HER#/screens/413793690
- password: "springfield"

is o n pl a

| ID | User<br>Story | ACs | Visual Reference |
|----|---------------|-----|------------------|
|----|---------------|-----|------------------|

• A button is 18 • A s available. а • Label: Save Changes 18 u "Save Chang s es" е r, I • When clicked W , all а current n plan t setting t s are 0 saved. s • When а clicked ٧ (and е saved m succes у sfully) С а h confir а mation n messa g ge is е display ed. • S s. e e b el 0 w. • A • A success 19 message is s Changes to this commission plan have been saved successfully. displayed а over the u header. s • Text: е "Chan r, I ges to this W а commi n ssion plan t have t 0 been k saved succes n sfully." 0 W • Durati m on: у Three С (3) h secon а ds n g е s h а ٧ е b е е n s а ٧ e d.

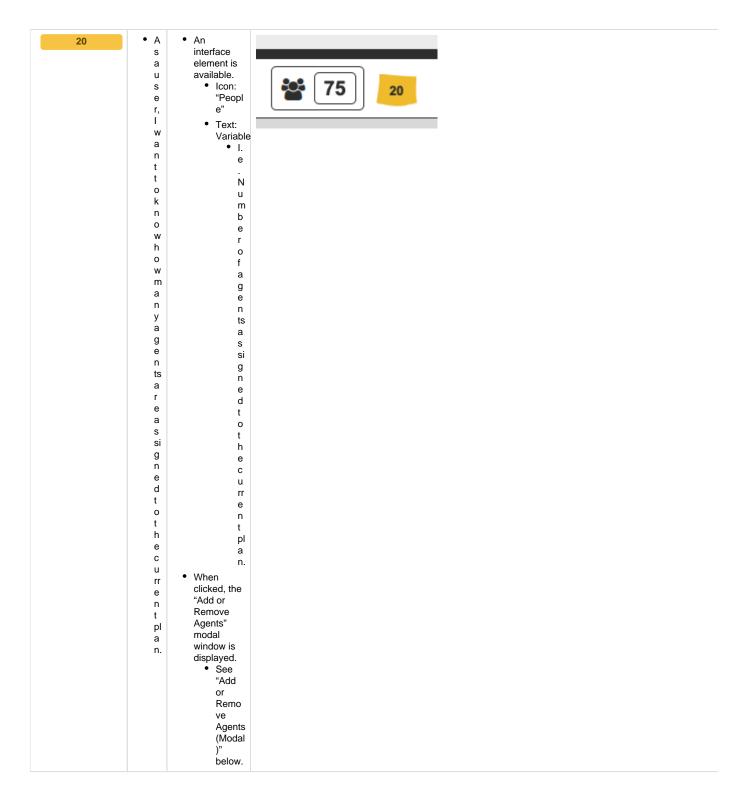

#### Plan Details

- prototype: https://projects.invisionapp.com/share/YWWVX694HER#/screens/413793690
- password: "springfield"

| ID | User Story | ACs | Visual Reference |
|----|------------|-----|------------------|
|----|------------|-----|------------------|

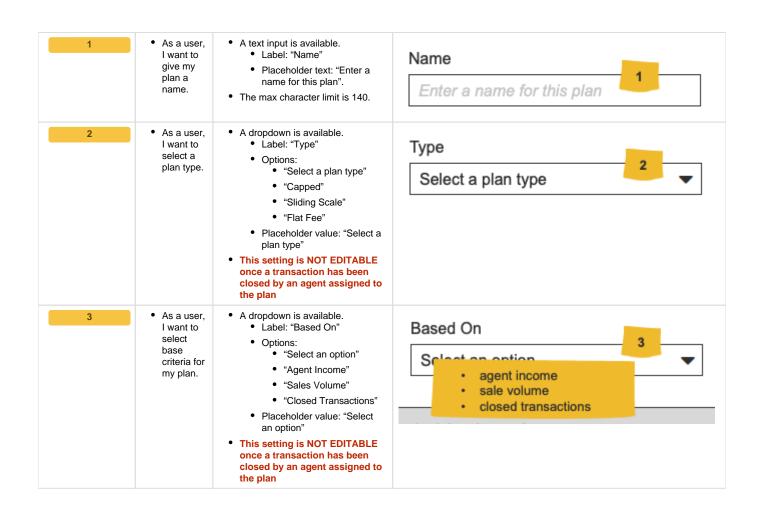

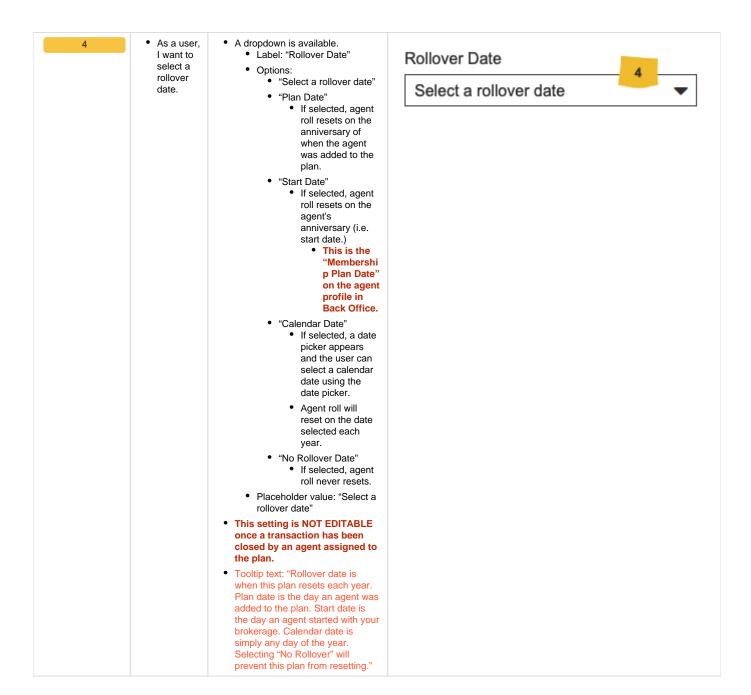

#### **Plan Settings**

- prototype: https://projects.invisionapp.com/share/YWWVX694HER#/screens/413793690
- password: "springfield"

| ID | User  | ACs | Visual Reference |
|----|-------|-----|------------------|
|    | Story |     |                  |

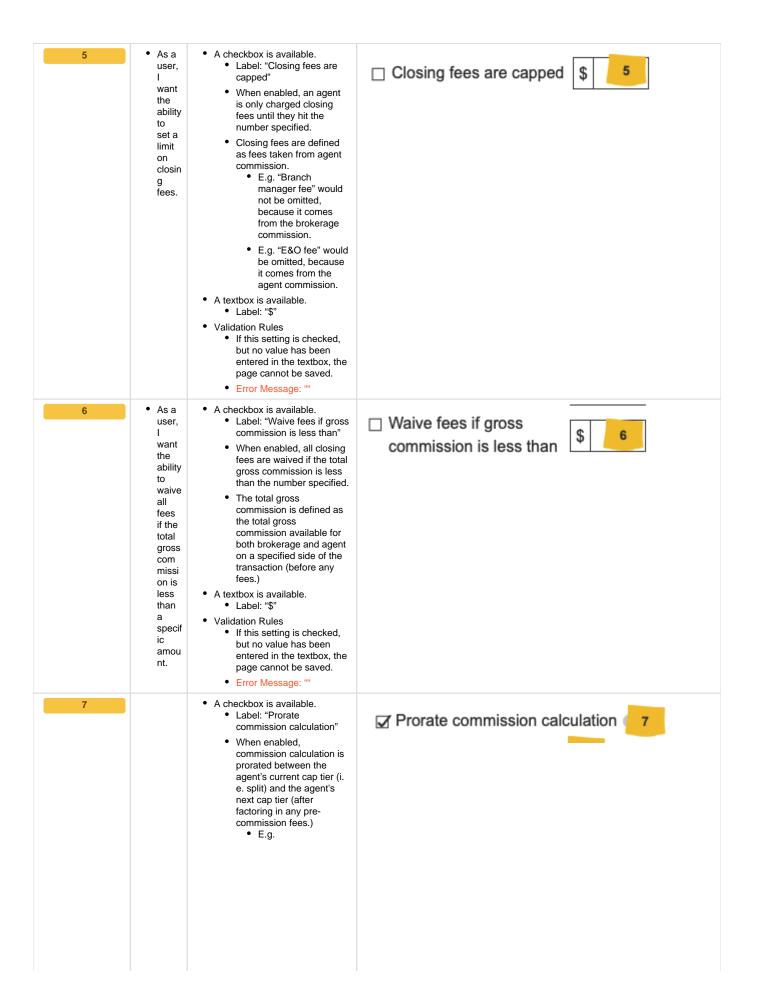

| • | As a           |
|---|----------------|
|   | user,          |
|   | 1              |
|   | want           |
|   | the            |
|   | ability        |
|   | to             |
|   | prora          |
|   | е              |
|   | com            |
|   | missi          |
|   | on .           |
|   | calcu          |
|   | ation          |
|   | when           |
|   | the            |
|   | curre          |
|   | nt             |
|   | trans<br>actio |
|   | n              |
|   | caus           |
|   | es             |
|   | an             |
|   | agen           |
|   | to             |
|   | reach          |
|   | their          |
|   | curre          |
|   | nt             |
|   | сар            |
|   | level.         |
|   |                |

- Current Values Current Commissio n Level: \$240,000
  - Current Cap Tier: \$0-\$250,000 • Com
    - missio Split: 50/50
  - Next Cap Tier: \$250,001 -
    - \$500,000 Com missio n Split: 60/40
- Current

  - Transaction
     Sale Price: \$1,000,000
    - Commissio n Percent: 3%
    - Total Gross Commissio n: \$30,000

- Prorated Calculation
  - \$20,000 (amount neede for agent to hit cap) \* 50% (agent current split) =
    - \$10,0 00 Agent Com mission
    - \$10,0 00 Broke rage Com mission
  - \$10,000 (remaining gross commissio n) \* 60% (agent new split) =
    - \$6,00 0 Agent Com mission
    - \$4,00 0 Broke rage Com mission
  - Totals
    - \$16,0 00 Agent Com mission
    - \$14,0 00 Broke rage Com mission
- New Values
  - Current
     Commissio
     n Level:
     \$256,000
  - New Cap Tier: \$250,001 -\$500,000 • Com missio n
    - n Split: 60/40
- This setting is NOT available (or displayed) on "flat fee" plans.
- Tooltip text: ""

• A checkbox is available. • As a ☐ This is a shared plan ⑥ 8 user, · Label: "This is a shared want When checked, all agents the on the plan are treated as ability a single agent. for • I.e. All agent's agent commission levels, s to number of closings, share etc. are pooled plans. together. • E.g. Agent #1 has 23 closings for the current plan year. Agent #2 has 15 closings for the current plan Agent #3 has 9 closings for the current plan year. Closing Tiers • 0 - 20 Closings = 50/50 • 21 - 40 Closings = 60/40 • 41 - 60 Closings = 70/30 • All agents would be on the 70/30 split because between the three of them, they have 47 closings. • This setting is NOT available (or displayed) on "flat fee" or "sliding scale" plans. This setting is NOT EDITABLE once a transaction has been closed by an agent assigned to the plan Tooltip text: "" • As a · A checkbox is available. Label: "Closing fees user, ☐ Closing fees contribute to agent cap contribute to agent cap" want When enabled, agent the gross commission is used ability to calculate agent roll. • E.g. use \$3,000 (agent agent gross) - \$500 gross (marketing fee) com - \$20 (E&O fee) missi = \$2480 (agent on to net) calcul \$3000 would be ate added to the agent agent roll, roll instead of the inste \$2480. ad of This setting is NOT available net com (or displayed) on "flat fee" or missi "sliding scale" plans.

on.

Tooltip text: ""

 A checkbox is available. As a 10 user, Label: "Do not reset cap ☑ Do not reset cap tier on rollover ⑥ tier on rollover" want When enabled, agent roll the is reset on the rollover ability date, but their current cap to tier is not. keep • E.g. an Values agent Current 's Commissio curre n Level: nt \$275,000 "tier" Previous the Cap Tier: same \$0 when \$250,000 plan Current hits Cap Tier: its \$250,001 rollov \$500,000 er Next Cap date. Tier: \$500,001 -\$750,000 On plan rollover date, the agent' s income is reset to \$0, however, their current tier remains the same at the \$250,001 -\$500,000 tier (i. e. they are not reset to the \$0 -\$250,000 tier.) This setting is NOT available (or displayed) on "flat fee" or "sliding scale" plans. Tooltip text: "" • As a A checkbox is available. Label: "Show cap warning user, when funding" want When enabled, a warning the is shown when a funding ability confirmation is submitted to that will result in one or show more agents reaching а their plan cap and moving warni to the next level. This ng warning also prevents the and submission of additional preve funding confirmation until nt the current transaction future has been marked fundi "confirmed". ng This setting is NOT available confir (or displayed) on "flat fee" or matio "sliding scale" plans. ns for Tooltip text: "" agent S that hit their cap.

#### **Closing Fees**

- prototype: https://projects.invisionapp.com/share/YWWVX694HER#/screens/413793690
- password: "springfield"

| ID | User<br>Story | ACs                                                                         | Visual Reference   |
|----|---------------|-----------------------------------------------------------------------------|--------------------|
|    |               |                                                                             |                    |
| 12 | • A<br>s<br>a | <ul> <li>A table is present.</li> <li>Title: "Closing<br/>Fees".</li> </ul> | CLOSING FEES       |
|    | u<br>s        | This section displays                                                       |                    |
|    | e<br>r,       | all closing fees associated with the current commission                     | NAME               |
|    | l<br>w<br>a   | plan. • The following                                                       | Branch Manager Fee |
|    | n             | metadata is available:  • Name                                              | E&O Insurance      |
|    | t             | Self-label                                                                  | Lao ilisurance     |
|    | 0             | assigned by the user.                                                       |                    |
|    | s<br>e        | Payee                                                                       |                    |
|    | е             | The                                                                         |                    |
|    | t<br>h        | business or<br>person                                                       |                    |
|    | е             | receiving                                                                   |                    |
|    | cl<br>o       | the fee amount.                                                             |                    |
|    | si            | • Fee                                                                       |                    |
|    | n             | • The                                                                       |                    |
|    | g<br>f        | amount                                                                      |                    |
|    | е             | being charged.                                                              |                    |
|    | e<br>s        | Paid From                                                                   |                    |
|    | a             | The portion                                                                 |                    |
|    | s             | of gross<br>commission                                                      |                    |
|    | s<br>o        | being                                                                       |                    |
|    | ci            | charged for the current                                                     |                    |
|    | a<br>t        | fee.                                                                        |                    |
|    | е             | Options:                                                                    |                    |
|    | d<br>w        |                                                                             |                    |
|    | it            |                                                                             |                    |
|    | h<br>t        |                                                                             |                    |
|    | h             |                                                                             |                    |
|    | е             |                                                                             |                    |
|    | c<br>u        |                                                                             |                    |
|    | rr            |                                                                             |                    |
|    | e<br>n        |                                                                             |                    |
|    | t             |                                                                             |                    |
|    | C<br>0        |                                                                             |                    |
|    | m             |                                                                             |                    |
|    | m<br>is       |                                                                             |                    |
|    | si            |                                                                             |                    |
|    | 0             |                                                                             |                    |
|    | n<br>pl       |                                                                             |                    |
|    | а             |                                                                             |                    |
|    | n.            |                                                                             |                    |
|    |               |                                                                             |                    |
|    |               |                                                                             |                    |
|    |               |                                                                             |                    |
|    |               |                                                                             |                    |
|    |               |                                                                             |                    |
|    |               |                                                                             |                    |
|    |               |                                                                             |                    |
|    |               |                                                                             |                    |
|    |               |                                                                             |                    |
|    |               |                                                                             |                    |

| • Transa ction Gross Comm ission • I. e . Taak e e n " off the e to p p " be for e calculation gas gent ts plit. |  |
|----------------------------------------------------------------------------------------------------|--|
|                                                                                                    |  |
|                                                                                                    |  |
|                                                                                                    |  |
|                                                                                                    |  |
|                                                                                                    |  |

| • Age<br>Con<br>issic | nm<br>on I. e . T a k e n o u t o f t h e a g e n  |
|-----------------------|----------------------------------------------------|
|                       | ť s g r o s s c o m m is si o n a m o u n t ( a ft |
|                       | ersplitcalculation.)                               |
|                       |                                                    |

|  | Broker                      |
|--|-----------------------------|
|  | age                         |
|  | age<br>Comm                 |
|  | ission • I.                 |
|  | • I.                        |
|  | е                           |
|  | T                           |
|  | Т Т                         |
|  | a<br>k                      |
|  | k                           |
|  | е                           |
|  | n                           |
|  | 0                           |
|  | u                           |
|  | t                           |
|  | o<br>f                      |
|  | f                           |
|  | t                           |
|  | h                           |
|  | е                           |
|  | b                           |
|  | r                           |
|  | 0                           |
|  | k                           |
|  | е                           |
|  | r                           |
|  | a                           |
|  | a<br>g<br>e'<br>s<br>g<br>r |
|  | e'                          |
|  | s                           |
|  | a                           |
|  | r                           |
|  | 0                           |
|  | s                           |
|  | S                           |
|  | C                           |
|  | 0                           |
|  | 0                           |
|  | m                           |
|  | m<br>in                     |
|  | is                          |
|  | si                          |
|  | 0                           |
|  | n                           |
|  | а                           |
|  | m                           |
|  | 0                           |
|  | u                           |
|  | n                           |
|  | t                           |
|  | (                           |
|  |                             |
|  | a<br>ft<br>e<br>r           |
|  | n e                         |
|  | r                           |
|  | ,                           |
|  | s<br>pl<br>it               |
|  | pi<br>i+                    |
|  | "                           |
|  | C1                          |
|  | c<br>al<br>c<br>ul          |
|  | C.                          |
|  | ul                          |
|  | a<br>ti<br>o                |
|  | ti                          |
|  | 0                           |
|  | n<br>.)                     |
|  | 1                           |
|  | .)                          |

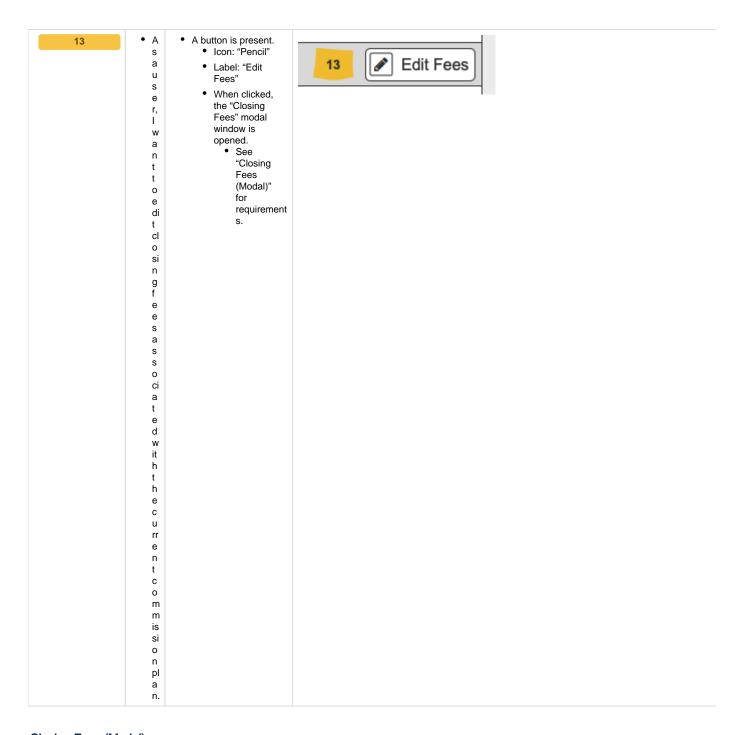

# Closing Fees (Modal)

- prototype: https://projects.invisionapp.com/share/YWWVX694HER#/screens/413793689
- password: "springfield"

| ID | User  | ACs | Visual Reference |
|----|-------|-----|------------------|
|    | Story |     |                  |

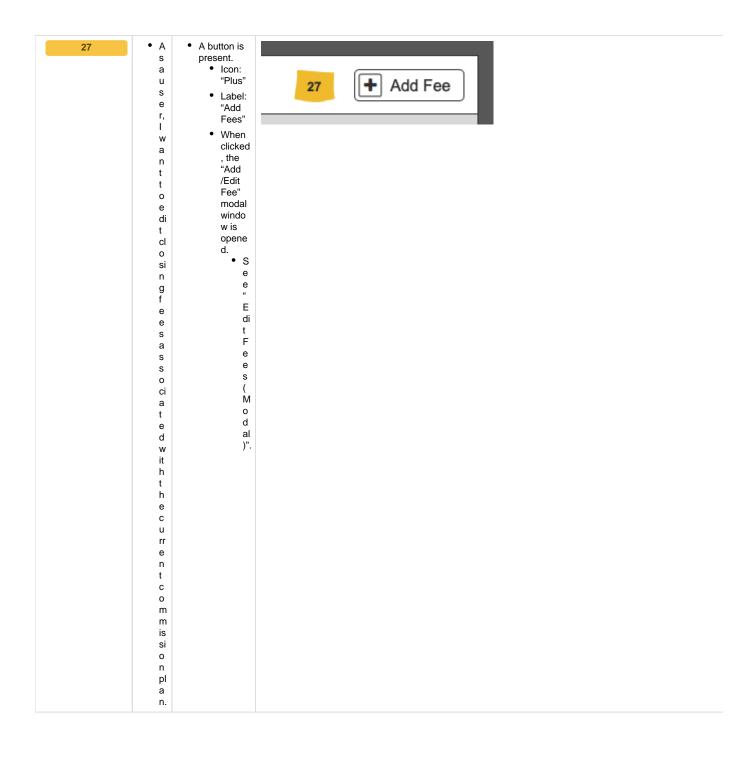

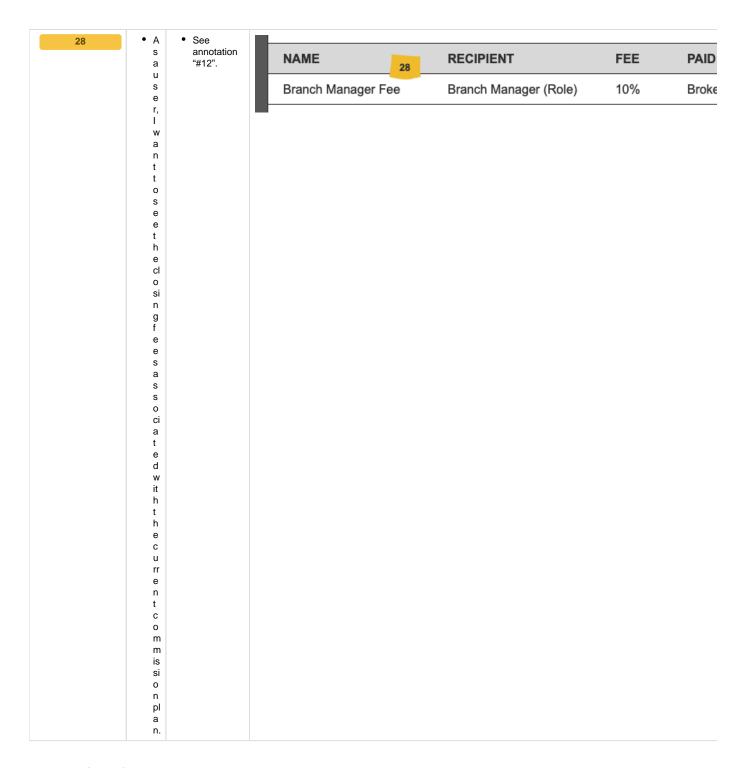

### Edit Fees (Modal)

- prototype: https://projects.invisionapp.com/share/YWWVX694HER#/screens/413793688
- password: "springfield"

|  | User<br>Story | ACs | Visual Reference |
|--|---------------|-----|------------------|
|--|---------------|-----|------------------|

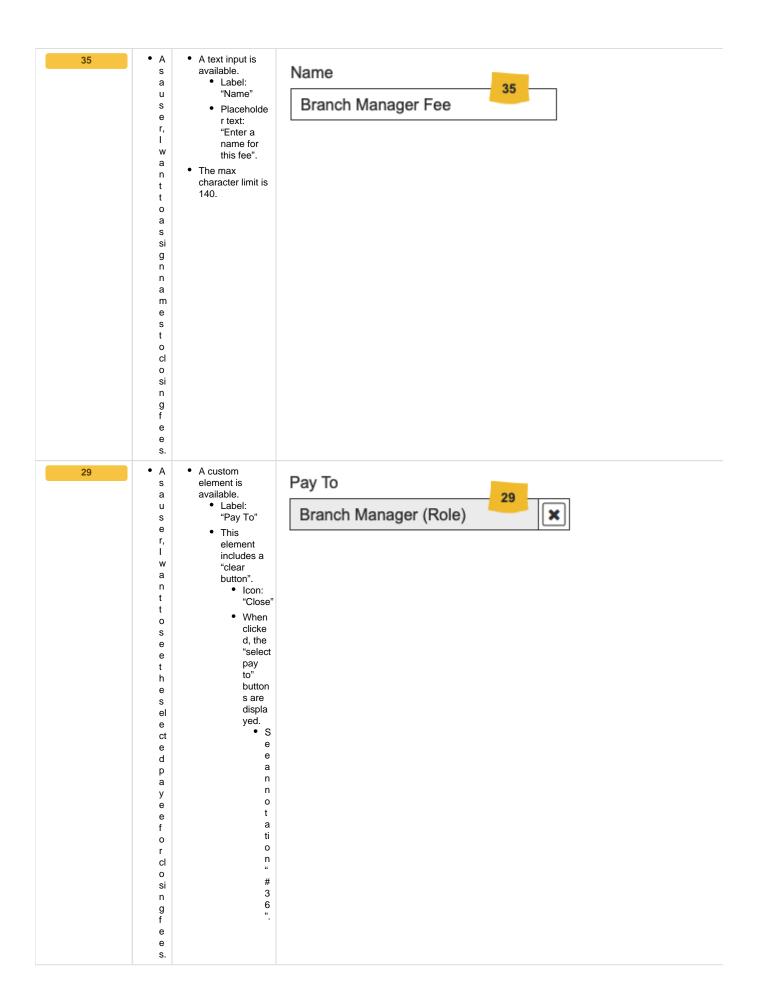

• A A text input is available. 30 Flat Fee 30 Label:
 "Flat Fee" а u s • Accepts е numerical characters r, I only. W • Decimals а are not n allowed, must be a t t whole 0 number. cr e • The max а character limit is four t е (4). cl o si n g f е е s u si n g a fl а t f е e.

• A A text input is available. 31 Percent (1) 31 а • Label: u "Percent" 10% s • Accepts е numerical r, I characters only. W • Decimals are not n allowed, must be a t t whole 0 number. cr e • The max а character limit is t е three (3). cl • Tooltip text: "" o si n g f е е s u si n g a p e rc е n t а g e.

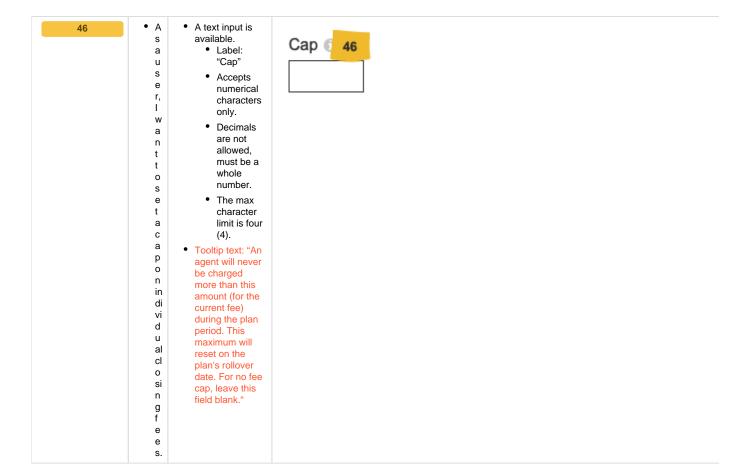

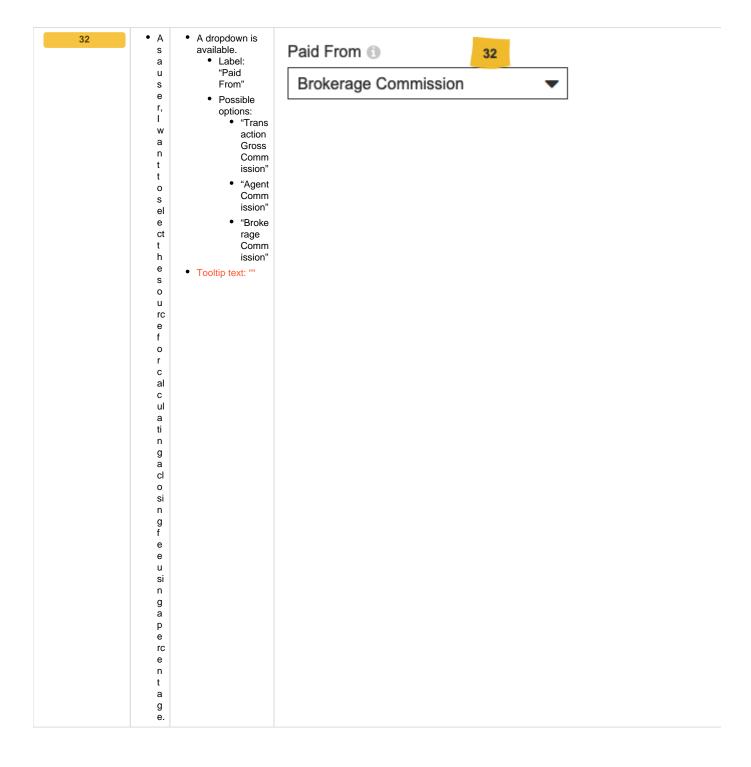

• A 33 • A checkbox is available. Use both, whichever is greater • Label: а u "Use both, whichever s 33 е is greater" r, I Validation Rules • If this W setting is checked, a n value must t be present in both h "Flat Fee" е (#30) and "Percent" S у (#31) st fields, else е the page m cannot be saved. 0 Error d Message: у 'n а m ic al ly c al С ul а t е w hi С h f е е t 0 u s е d p e n di n g 0 n w hi С h ٧ al u е is g r е а t е r.

• A checkbox is 34 • A s available. Use both, whichever is less • Label: а u "Use both, whichever s 34 is less" е r, I Validation Rules • If this W setting is checked, a n value must t be present in both h "Flat Fee" е (#30) and S "Percent" у (#31) st fields, else е the page m cannot be saved. 0 Error d Message: n а m ic al ly c al С ul а t е W hi С h f е е t 0 u s е d p e n di n g 0 n w hi С h ٧ al u е is le s s е r.

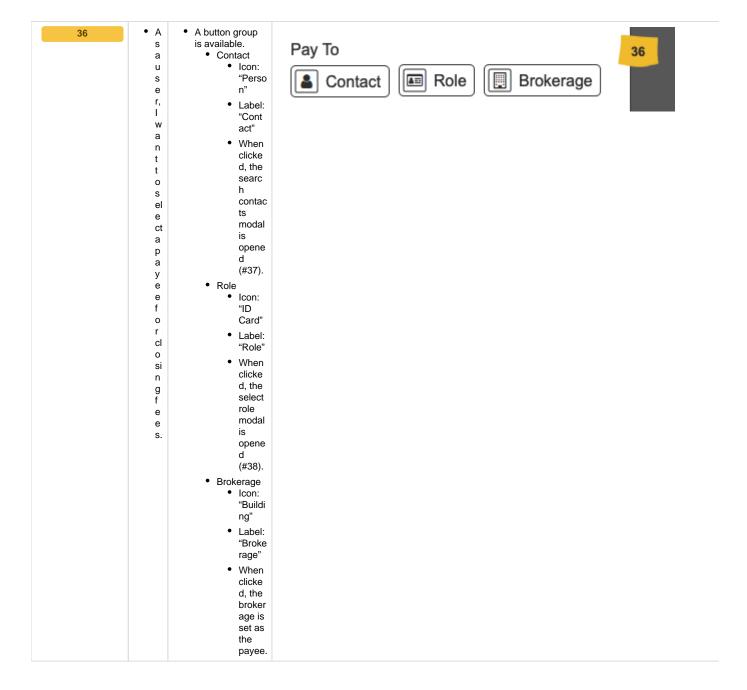

| • A                                                                                                    | This screen                           |                 |      |
|----------------------------------------------------------------------------------------------------|---------------------------------------|-----------------|------|
| s<br>a<br>u                                                                                                    | uses<br>functionality<br>that already | Search Contacts |      |
| s<br>e                                                                                                    | exists in Back<br>Office.             | 37              |      |
| r,                                                                                                    | Omec.                                 | First Name      |      |
| l<br>w                                                                                                    |                                       | First Name      |      |
| a                                                                                                    |                                       |                 |      |
| n                                                                                                    |                                       |                 |      |
| t<br>t                                                                                                    |                                       | Last Name       |      |
| 0                                                                                                    |                                       |                 |      |
| s<br>e                                                                                                    |                                       |                 |      |
| a                                                                                                    |                                       |                 |      |
| rc                                                                                                    |                                       | Company         |      |
| h<br>w                                                                                                    |                                       |                 |      |
| it                                                                                                    |                                       |                 |      |
| hi<br>n                                                                                                    |                                       |                 |      |
| m                                                                                                    |                                       | Email*          |      |
| У                                                                                                    |                                       | Elliali         |      |
| C<br>0                                                                                                    |                                       |                 |      |
| n                                                                                                    |                                       |                 |      |
| t<br>a                                                                                                    |                                       | Phone*          |      |
| ct                                                                                                    |                                       |                 |      |
| s,                                                                                                    |                                       |                 |      |
| S<br>O                                                                                                    |                                       |                 |      |
| t                                                                                                    |                                       |                 |      |
| h<br>a                                                                                                    |                                       |                 |      |
| t                                                                                                    |                                       | <u> </u>        | lose |
| l<br>c                                                                                                    |                                       |                 |      |
| a                                                                                                    |                                       |                 |      |
| n                                                                                                    |                                       |                 |      |
|                                                                                                    |                                       |                 |      |
| s<br>el                                                                                                    |                                       |                 |      |
| el<br>e                                                                                                    |                                       |                 |      |
| el<br>e<br>ct                                                                                                    |                                       |                 |      |
| el<br>e<br>ct<br>a<br>p                                                                                           |                                       |                 |      |
| el<br>e<br>ct<br>a<br>p<br>a                                                                                      |                                       |                 |      |
| el<br>e<br>ct<br>a<br>p<br>a<br>y                                                                                 |                                       |                 |      |
| el<br>e<br>ct<br>a<br>p<br>a<br>y<br>e                                                                            |                                       |                 |      |
| el<br>e<br>ct<br>a<br>p<br>a<br>y<br>e<br>e<br>f                                                                  |                                       |                 |      |
| el<br>e<br>ct<br>a<br>p<br>a<br>y<br>e<br>e<br>f<br>o<br>r                                                        |                                       |                 |      |
| el<br>e<br>ct<br>a<br>p<br>a<br>y<br>e<br>e<br>f<br>o<br>r<br>t                                                   |                                       |                 |      |
| el e ct a p a y e e f o r t h e                                                                                   |                                       |                 |      |
| el e ct a p p a y e e f o r t h e s                                                                               |                                       |                 |      |
| el<br>e ct<br>a pa<br>y e e<br>f o<br>r t<br>h e s                                                                |                                       |                 |      |
| el<br>e ct<br>a p<br>a y<br>e e<br>f<br>o r<br>t<br>h e<br>s<br>p<br>e ci                                         |                                       |                 |      |
| el<br>e ct<br>a p<br>a y e<br>e e<br>f<br>o r<br>t<br>h e<br>s<br>p<br>e ci<br>fi                                 |                                       |                 |      |
| el<br>e ct<br>a p<br>a y<br>e e<br>f<br>o r<br>t<br>h e<br>s<br>p<br>e ci                                         |                                       |                 |      |
| el<br>e ct<br>a pa<br>y e e e<br>f o r<br>t h e s<br>p e ci<br>fi<br>e d<br>c                                     |                                       |                 |      |
| el<br>e ct<br>a pa<br>y e e e<br>f o r t h e e<br>s p e ci<br>fi e d<br>c o                                       |                                       |                 |      |
| el<br>e ct<br>a p<br>a y e<br>e e<br>f<br>o r<br>t<br>h<br>e e<br>s<br>p<br>e ci<br>fi<br>e d<br>c<br>o<br>m<br>m |                                       |                 |      |
| el e ct a p a y e e e f o r t h e s p e ci fi e d c o m m is                                                      |                                       |                 |      |
| el ect<br>a pa y e e f o r t h e s p e ci fi e d c o m m is is o                                                  |                                       |                 |      |
| el ect a pa y e e e f o r t h e s p e ci fi e d c o m m is si o n                                                 |                                       |                 |      |
| el ect<br>a pa y e e f o r t h e s p e ci fi e d c o m m is is o                                                  |                                       |                 |      |

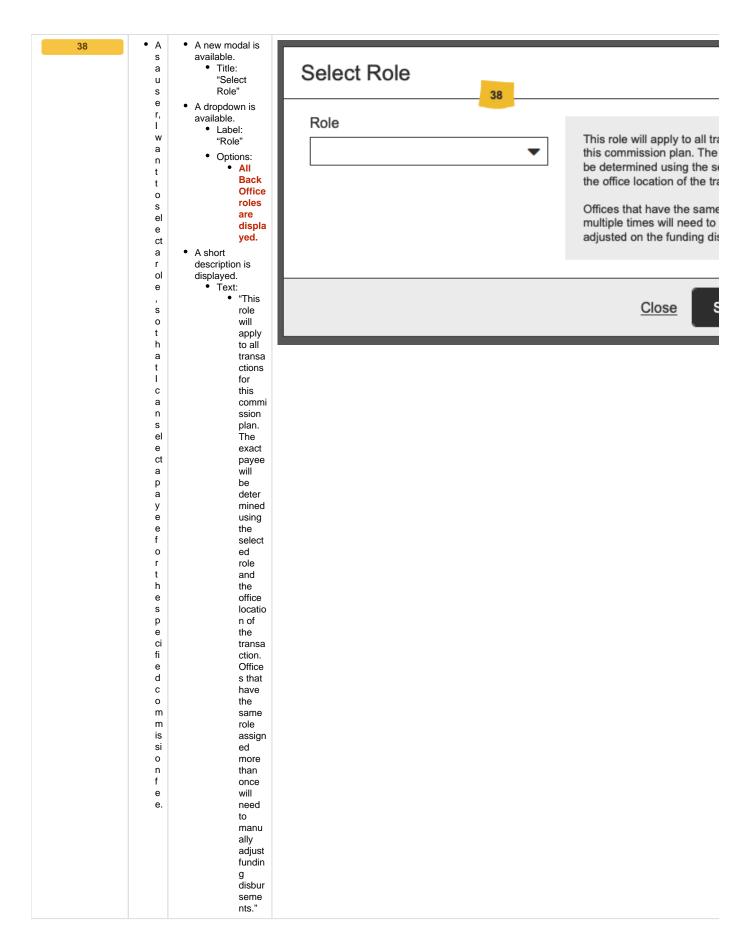

- prototype: https://projects.invisionapp.com/share/YWWVX694HER#/screens/413793690
- password: "springfield"

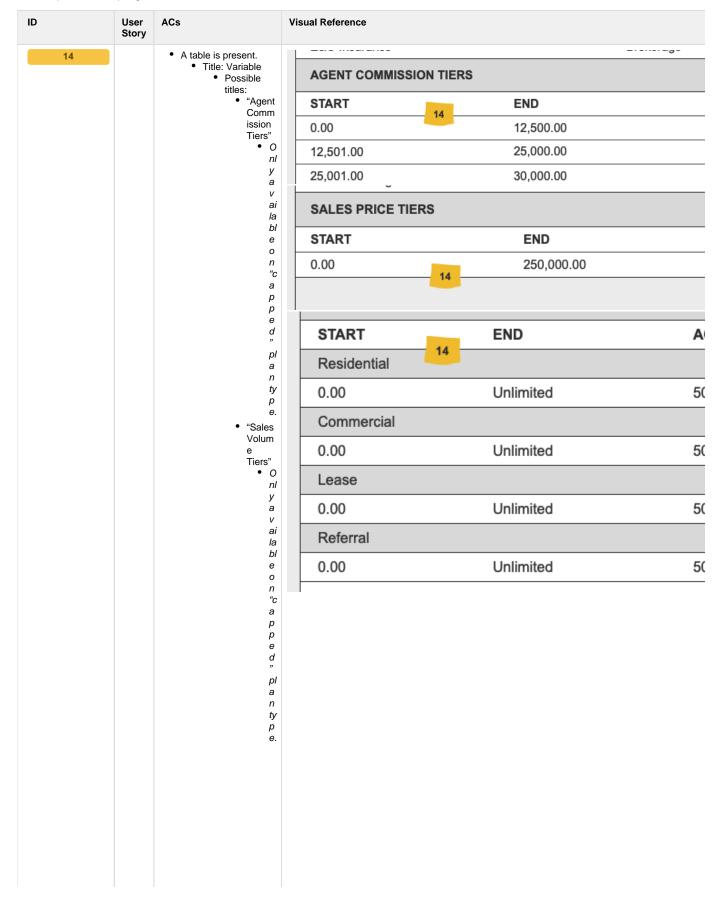

| A<br>S        |  | • | "Close                 |
|---------------|--|---|------------------------|
| a<br>u        |  |   | d<br>Transa            |
| s<br>e        |  |   | ction<br>Tiers"<br>• O |
| r,<br>I       |  |   | nl<br>y                |
| w<br>a        |  |   | a<br>V                 |
| n<br>t        |  |   | ai<br>Ia               |
| t<br>o        |  |   | bl<br>e                |
| s<br>e        |  |   | o<br>n                 |
| e<br>t        |  |   | "c<br>a                |
| h<br>e        |  |   | p<br>p                 |
| ti<br>e<br>rs |  |   | e<br>d                 |
| a<br>n        |  |   | pl                     |
| d<br>o        |  |   | a<br>n                 |
| p<br>ti       |  |   | ty<br>p                |
| o<br>n        |  | • | e.<br>"Sales           |
| al<br>ly      |  |   | Price<br>Tiers"        |
| ,<br>tr       |  |   | • O<br>nl              |
| a<br>n        |  |   | y<br>a<br>v            |
| s<br>a<br>ct  |  |   | ai<br>Ia               |
| io<br>n       |  |   | bl<br>e                |
| ty<br>p       |  |   | o<br>n                 |
| e<br>s,       |  |   | "s<br>Ii               |
| a<br>s        |  |   | di<br>n                |
| S<br>0        |  |   | g<br>s                 |
| ci<br>a       |  |   | c<br>al<br>e           |
| t<br>e        |  |   | ;;<br>pl               |
| d<br>w<br>it  |  |   | a<br>n                 |
| h<br>t        |  |   | ty<br>p                |
| h<br>e        |  |   | e.                     |
| c<br>u        |  |   |                        |
| rr<br>e       |  |   |                        |
| n<br>t        |  |   |                        |
| с<br>о<br>т   |  |   |                        |
| m<br>m<br>is  |  |   |                        |
| si<br>0       |  |   |                        |
| n<br>pl       |  |   |                        |
| a<br>n.       |  |   |                        |
|               |  |   |                        |

• "Gross Comm ission Tiers"

• 0

nl y a V ai Ia Ы e 0 n "s li di n g s c al e "

pl a n ty p

- This section displays all tiers associated with the current commission plan.
- The following metadata is available:
  - Start
    - Starting value for the current tier.
  - End
    - Ending value for the current tier.
  - Agent Split
    - Percentage of transaction net commission due to the agent for the current tier.
- This section also shows transaction type (if enabled.)

  • See "#44".

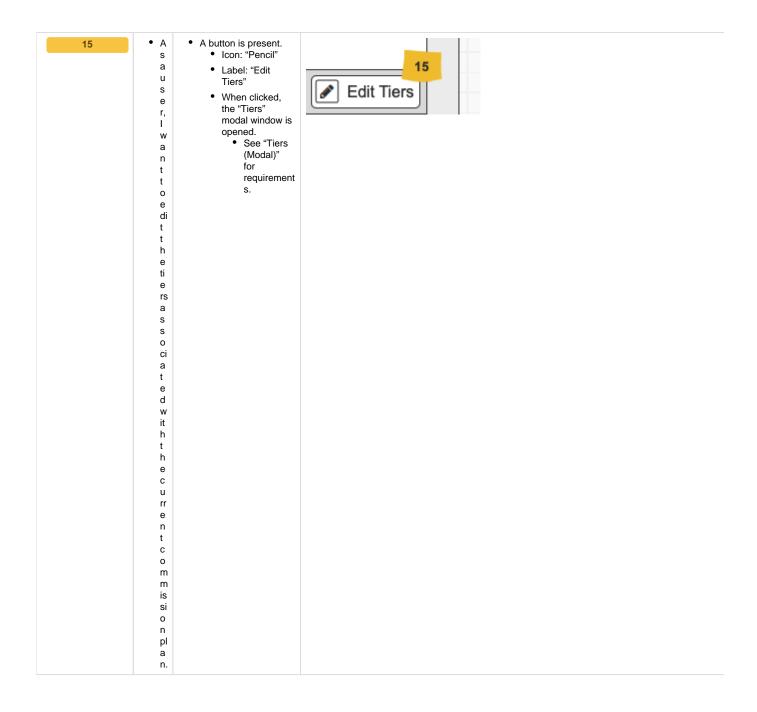

• A • A checkbox is s present. ☐ Enable transaction types • Label: "Enable а u transaction types" s е • When clicked, r, I transaction types are added W to the "tiers" section. n • See "#14". t • If custom tiers are 0 present, a е warning is n shown. е r а g e n t s pl it s а n d cl 0 si n g f е е f 0 е а С h s p e ci fi

c tr a n s a ct io n ty p e.

45

• A s а u s е r, 1 W n t t 0 b е n 0 tif ie

d

W

h

е

n

ľ

m

g oi

n

g

0

n е

d

t 0 е е n t е r С u st 0 m ti е d а t

- A modal is present. • Title: "Reset Warning"
  - Text: "Enabling transaction types will reset your current commission tiers. By clicking "I Understand" you acknowledge you will have to re-enter these values."
- Two buttons are present.
  - Label: "Cancel & Go Back"
    - When clicked, the modal window is closed and no action is taken.
  - Label: "I Understand"
    - When clicked, the modal window is closed and transaction types are enabled.

## A Reset Warning

Enabling transaction types will reset your current commission "I Understand" you acknowledge you will have to re-enter the

Cancel & Go Back

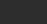

 A link is present.
 Text: "Add or 16 • A s Add or remove fees 16 remove fees" а u • When clicked, s the "Closing е Fees" modal r, I window is opened. W • See "Closing n Fees t (Modal)" t for 0 requirement a d s. d a d di ti 0 n al cl 0 si n g f е е s а s s 0 ci а е d W it h а s p e ci fi С ti е w it hi n t h е С u rr е n t С 0 m m is si 0 n рl а n.

17

| • | Α       |
|---|---------|
|   | S       |
|   | a<br>u  |
|   | u<br>S  |
|   | e       |
|   | r,      |
|   | Ĺ       |
|   | W       |
|   | а       |
|   | n       |
|   | t<br>t  |
|   | 0       |
|   | s       |
|   | e       |
|   | е       |
|   | а       |
|   | d<br>di |
|   |         |
|   | ti<br>o |
|   | o<br>n  |
|   | al      |
|   | cl      |
|   | 0       |
|   | si      |
|   | n       |
|   | g       |
|   | f<br>e  |
|   | e       |
|   | s       |
|   | а       |
|   | s       |
|   | S       |
|   | 0       |
|   | ci      |
|   | a<br>t  |
|   | e       |
|   | d       |
|   | W       |
|   | it      |
|   | h       |
|   | S       |
|   | р<br>e  |
|   | ci      |
|   | fi      |
|   | С       |
|   | ti      |
|   | е       |
|   | rs      |
|   | a       |
|   | n<br>d  |
|   |         |
|   | o<br>p  |
|   | ti      |
|   | 0       |
|   | n       |
|   | al      |
|   | ly      |
|   | ,<br>tr |
|   | a       |
|   | n       |
|   | s       |
|   | а       |
|   | ct      |
|   | io      |
|   | n<br>tv |
|   | ty<br>p |
|   | е       |
|   | s,      |
|   | W       |
|   | it      |
|   | hi      |
|   |         |

- · A section is present to display closing fees associated with a specific tier.
- The following metadata is available:

  • Name
  - - Self-label assigned by the user.

  - Payee The business or person receiving the fee amount.
  - Fee
    - The amount being charged.
  - Paid From
    - The portion of gross commission being charged for the current fee.
    - Options:
      - Transa ction Gross Comm ission
        - I. е

. Т

a k e n "

o ff t h e t 0 p " b e f 0 r

e c al c

ul a ti n g a g e n t s pl it.

| NAME |    | PAYEE     | FEE  |
|------|----|-----------|------|
| E&O  | 17 | Brokerage | \$20 |

| n t h e c u rr e n t c o m m is si o n pl a n. |  | Agent Menout of the agent's grosscommission amount (aftersplit calculation.) |
|------------------------------------------------|--|------------------------------------------------------------------------------|
|                                                |  |                                                                              |

• Broker age Comm ission • I. е . Т a k e n o u t o f t h e b r o k e а g e' s g r o s С 0 m m is si 0 n а m 0 u n t ( a ft e r s pl it c al c ul a ti o n .)

## Add or Remove Agents (Modal)

- prototype: https://projects.invisionapp.com/share/YWWVX694HER#/screens/413793687
- password: "springfield"

| ID | User<br>Story | ACs | Visual Reference |
|----|---------------|-----|------------------|
|----|---------------|-----|------------------|

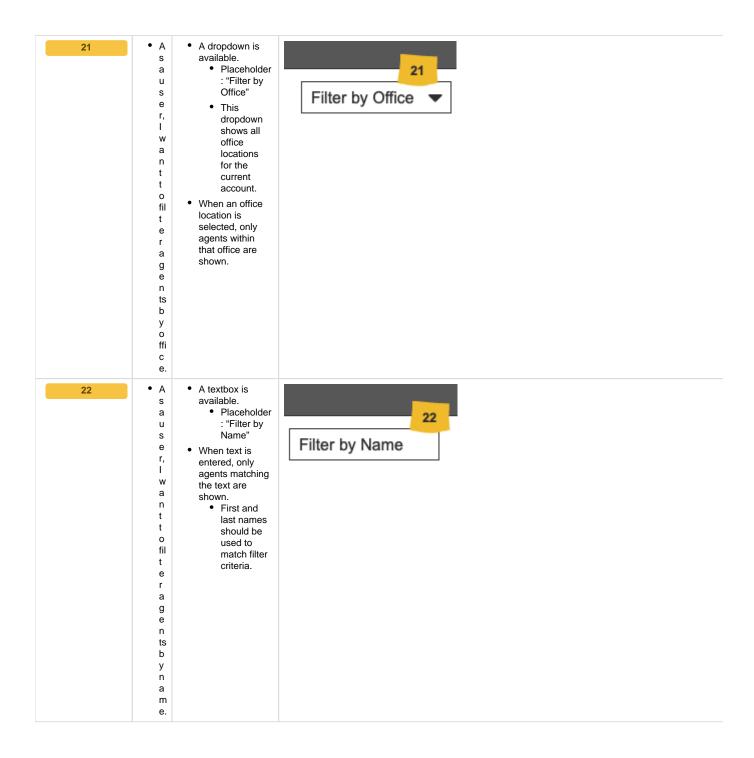

23 • A • A button is available. s • Icon: "Plus" а u • Label: "Add + Add All s All" е • When clicked, all r, I currently visible agents are W added to the а current n commission plan.

• Agents t t associated 0 with a a d different commission d plan are al not eligible.

• Agent 1 С s can u only rr be е associ n ated tl y vi with one commi si ssion bl plan е at a time. а g e n ts t 0 t h е С u rr е n t С 0 m m is si

o n pl a n. 24

• A button is available. a • Icon:

u

s

е

r, I

W

а

n

t

t

0

r

е

m

0

٧

е

al

1

С

u

rr

е

n

tl

y vi

si

bl

е

а

g e

n

ts

fr

0

m

t

h

е

С

u

rr

е

n

t

С

0

m

m

is

si o

n

рl

а

n.

- Icon: "Minus"
- Label: "Remove All"
- When clicked, all currently visible agents are removed from the current commission plan.
  - Agents
     associated
     with a
     different
     commission
     plan are
     not eligible.
    - When an agent is remov ed from а commi ssion plan, their curren t "roll" value is mainta ined in the databa se. This is so that if the same agent is assign ed to а similar plan type, their "roll" can be used to deter mine their startin g tier.

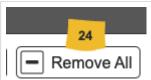

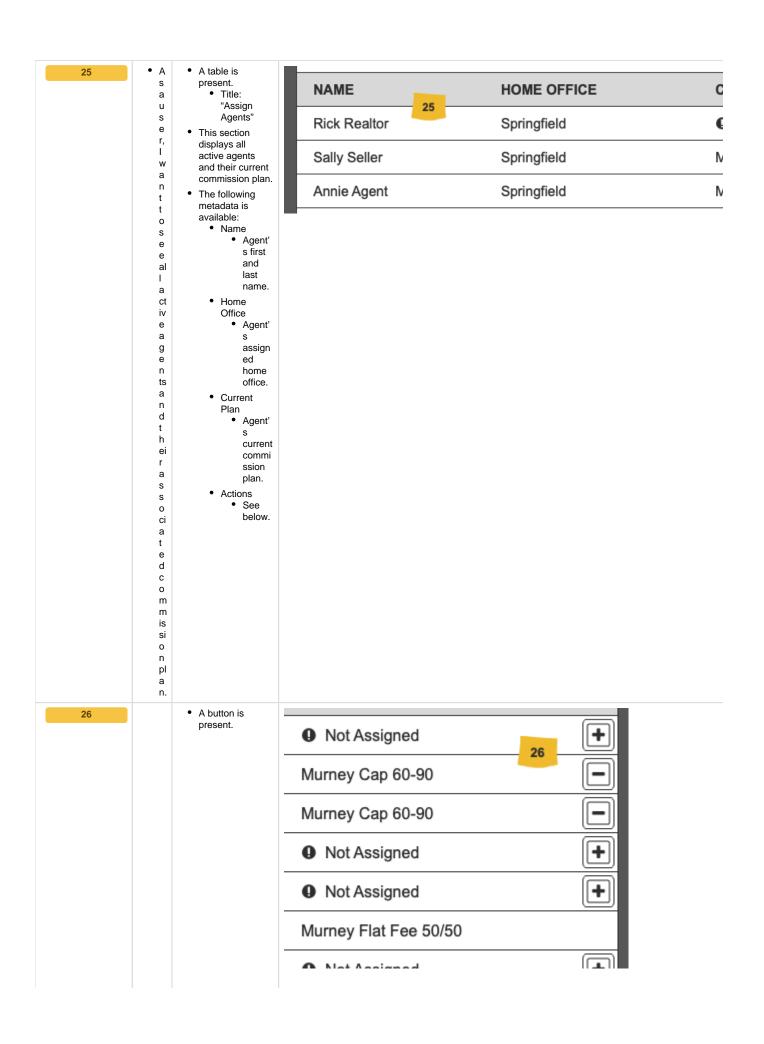

| • A     | If the agent                                         |
|---------|------------------------------------------------------|
| s       | belongs to                                           |
| a       | the current                                          |
| u       | commission                                           |
| S       | plan:                                                |
| е       | • Icon:                                              |
| r,      | "Minus"                                              |
| I       | • W                                                  |
| W       | h                                                    |
| a<br>n  | e<br>n                                               |
| ii      | cli                                                  |
| t       | C                                                    |
| 0       | k                                                    |
| b       | e                                                    |
| е       | d,                                                   |
| a<br>bl | th<br>e                                              |
| e       | a                                                    |
| t       | g                                                    |
| 0       | e                                                    |
| in      | nt                                                   |
| di      | is                                                   |
| ۷i      | re                                                   |
| d<br>u  | m<br>o                                               |
| u<br>al | v                                                    |
| ly      | e                                                    |
| a       | d                                                    |
| d       | fr                                                   |
| d       | 0                                                    |
| 0       | m                                                    |
| r       | th                                                   |
| r<br>e  | e<br>c                                               |
| m       | ur                                                   |
| 0       | re                                                   |
| v       | nt                                                   |
| е       | pl                                                   |
| а       | a                                                    |
| g       | n.                                                   |
| e<br>n  | <ul> <li>If the agent</li> </ul>                     |
| ts      | does not                                             |
| fr      | belong to a                                          |
| 0       | commission<br>plan:                                  |
| m       | • Icon:                                              |
| t       | "Plus"                                               |
| h       | • W                                                  |
| e<br>C  | h                                                    |
| u       | e                                                    |
| rr      | n<br>cli                                             |
| е       | C                                                    |
| n       | k                                                    |
| t       | е                                                    |
| С       | d,                                                   |
| o<br>m  | th                                                   |
| m       | е                                                    |
| is      | a                                                    |
| si      | g<br>e                                               |
| 0       | nt                                                   |
| n .     | is                                                   |
| pl      | a                                                    |
|         | d                                                    |
| a       |                                                      |
| a<br>n. | d                                                    |
|         | е                                                    |
|         | e<br>d                                               |
|         | e<br>d<br>to                                         |
|         | e<br>d                                               |
|         | e<br>d<br>to<br>th                                   |
|         | e<br>d<br>to<br>th<br>e                              |
|         | e<br>d<br>to<br>th<br>e<br>c<br>ur<br>re             |
|         | e<br>d<br>to<br>th<br>e<br>c<br>ur<br>re<br>nt       |
|         | e<br>d<br>to<br>th<br>e<br>c<br>ur<br>re<br>nt<br>pl |
|         | e<br>d<br>to<br>th<br>e<br>c<br>ur<br>re<br>nt       |

| If the agent |  |
|--------------|--|
| belongs to   |  |
| a different  |  |
| commission   |  |
| plan:        |  |
| • No         |  |
| Action       |  |
| • Agent      |  |
| s can        |  |
| only         |  |
| be           |  |
| remov        |  |
| ed           |  |
| from         |  |
| the          |  |
| curren       |  |
| t plan.      |  |